## **Using UMAS for the First Time**

The current membership data has been loaded into UMAS and is ready to be used.

But first you will need to set up a new password for yourself before you can get in.

To do this, go to our website: *<u3aboxhill.com.au>* and then click "Online Membership System" on the left hand menu

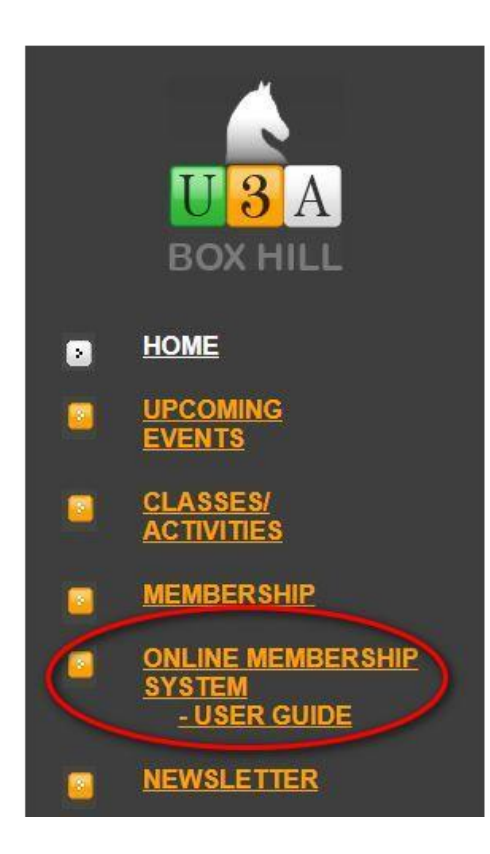

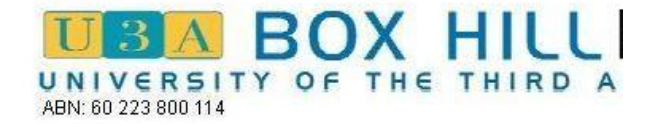

Phone 03 9898 3336 Answering machine after hours Office hours ~ 10am to 3pm weekdays during school term.

## **About U3A Box Hill**

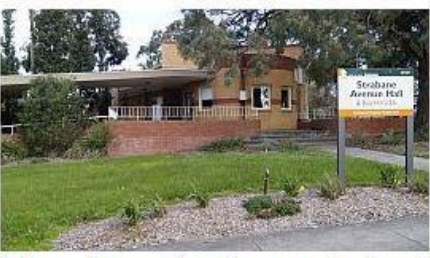

In 1991, U3A Box Hill varying interests and e members. No qualifica branch, and there are

Like all U3As, U3A Bo: organisation. Members drawing on the skills of members from all walk

study and recreational groups to share knowledge and activities

Because it is a voluntary organisation, U3A Box Hill is able to ke a minimum. Membership entitles you to enrol in as many activiti

(next page)

The Home Screen looks like this:

When you see the main membership System screen, click the "Login" button on the bottom of the left hand side menu ...

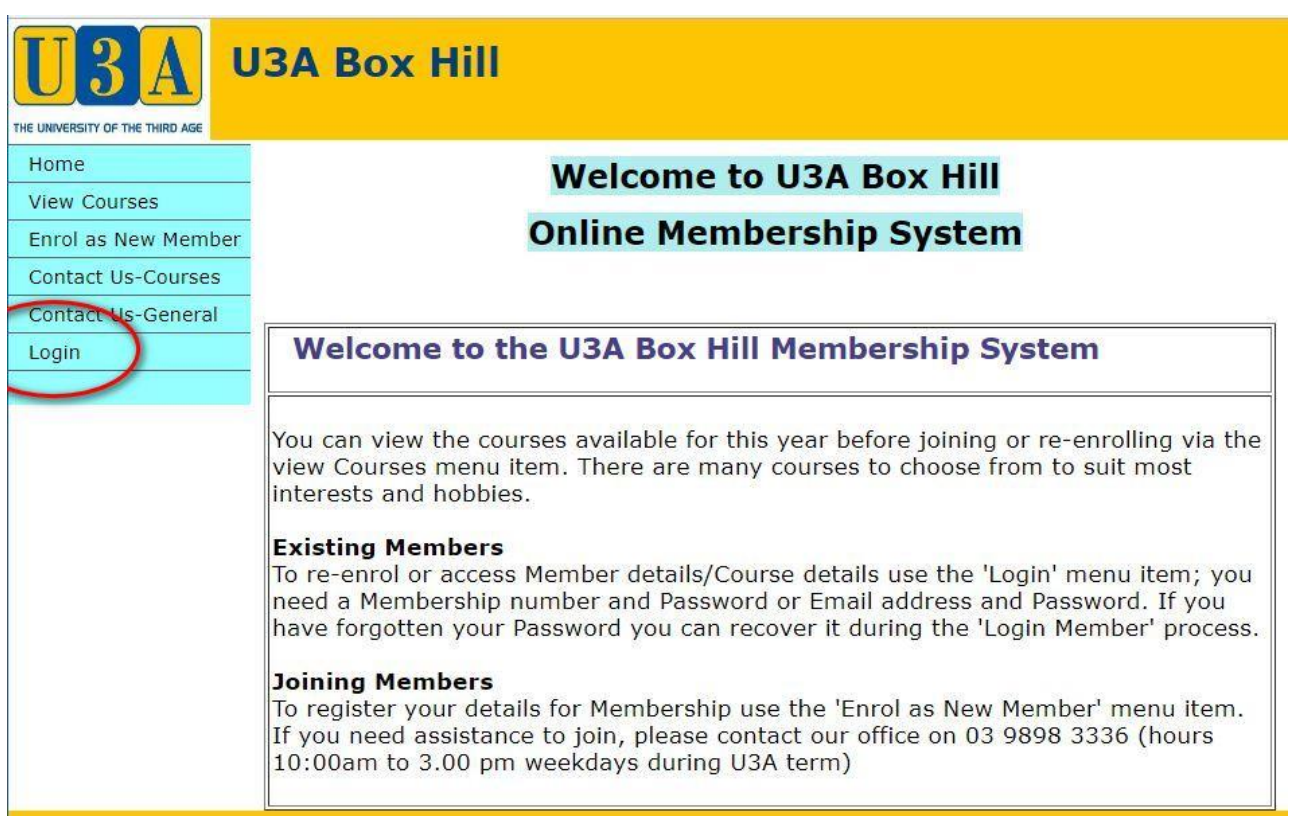

(next page)

On the login screen select the 'I have forgotten my password' option …

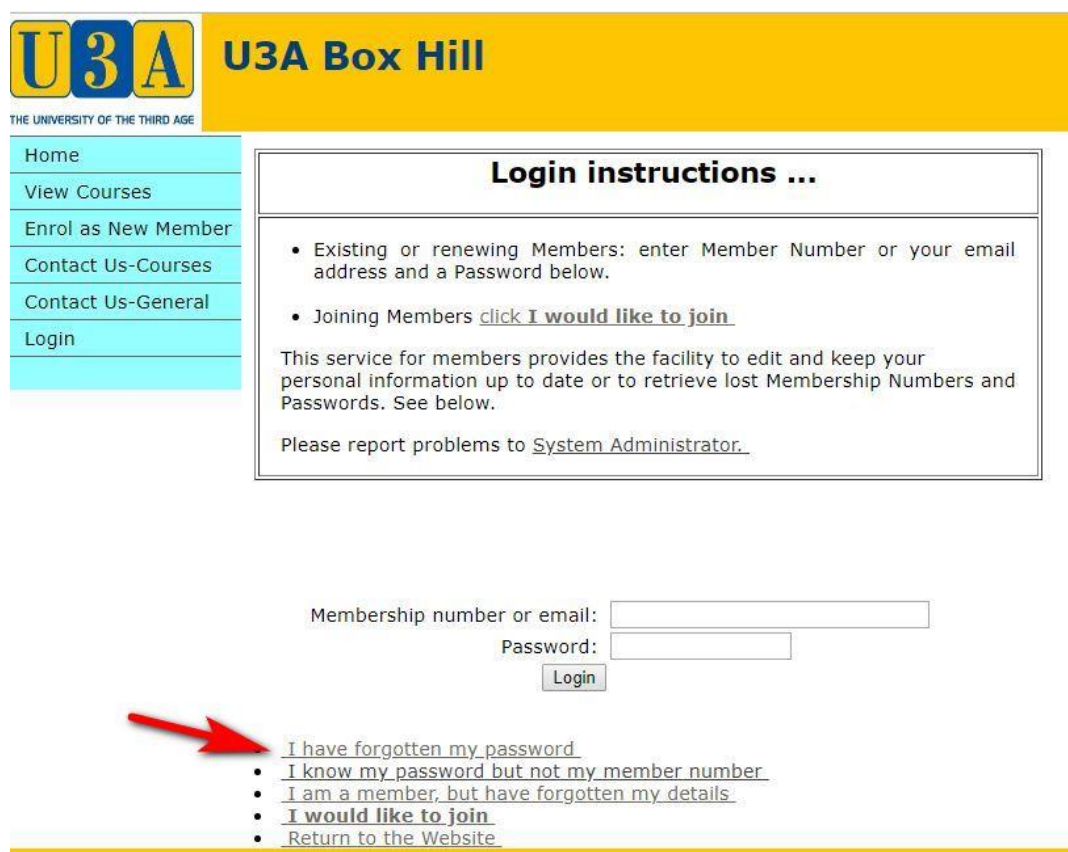

… then enter your member number (it's on the email you were sent) and surname - an email with a link to re-set your password will be sent to your email address recorded in UMAS.

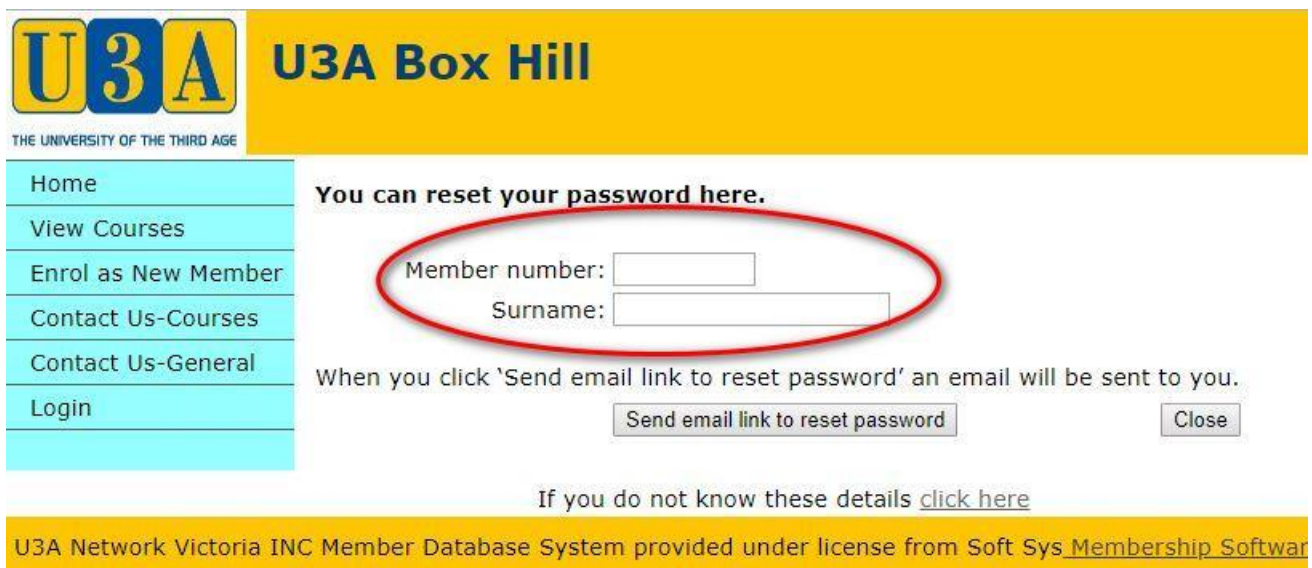

The email will look like this:

Click the link to set your password to what you want …

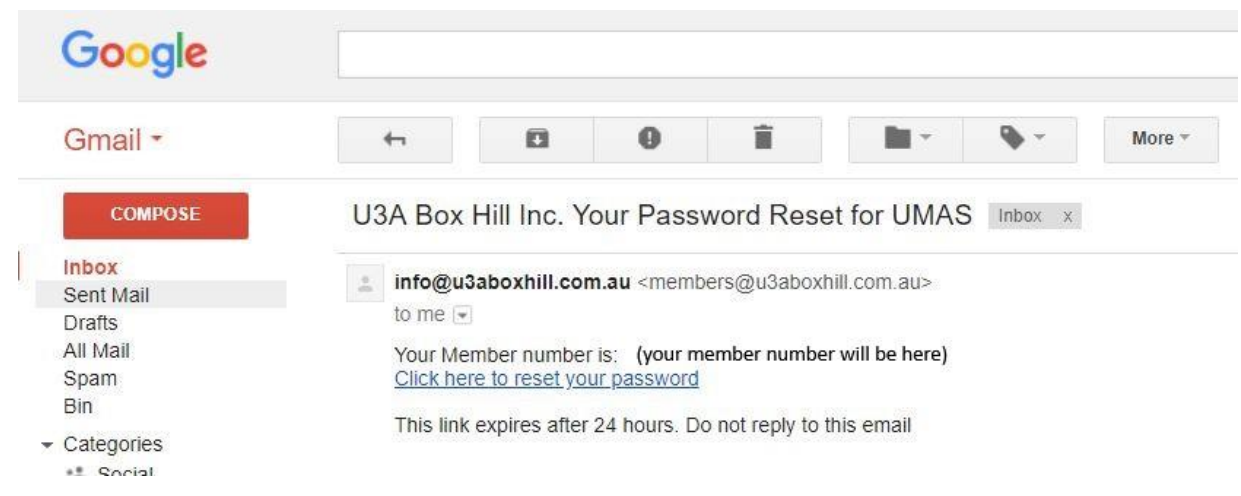

After you click the link you will see this:

Type in the password you want to use – and again in the second space.

## **Now write down your new password.**

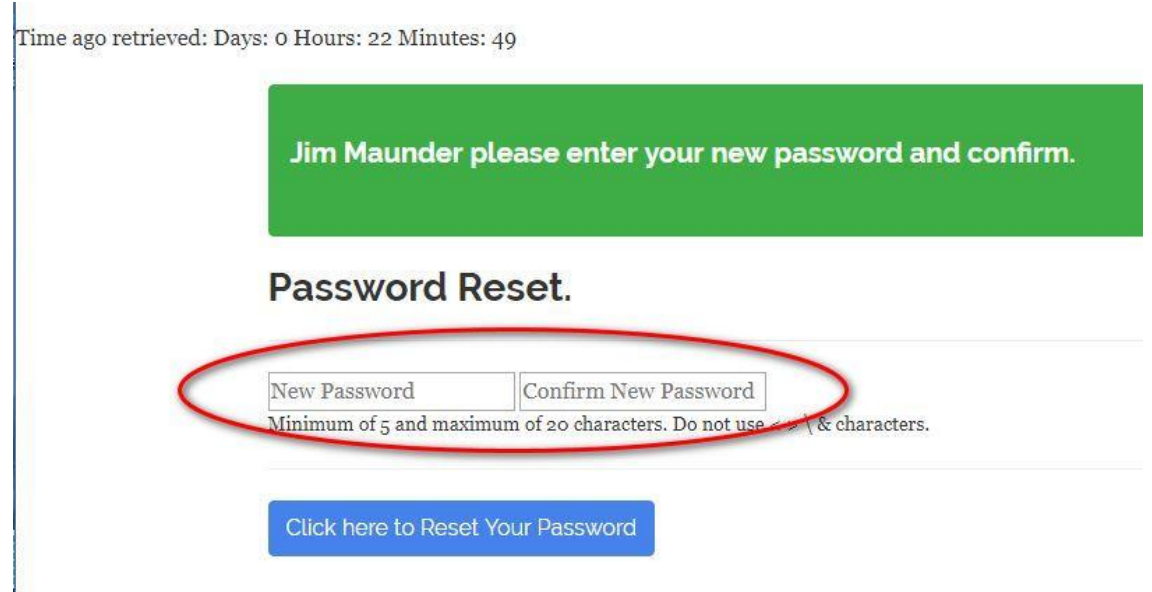

When you click the blue "Click here to Reset your Password" you will see this confirmation

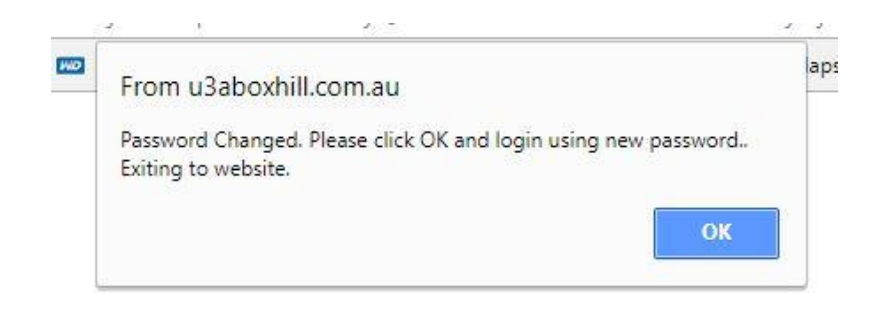

When you click "OK" you will be taken back to the UMAS Home screen, and now you can login with your Member Number and Password … (you wrote them down, right?)

… and if successful you should see this: (with your name, not mine!)

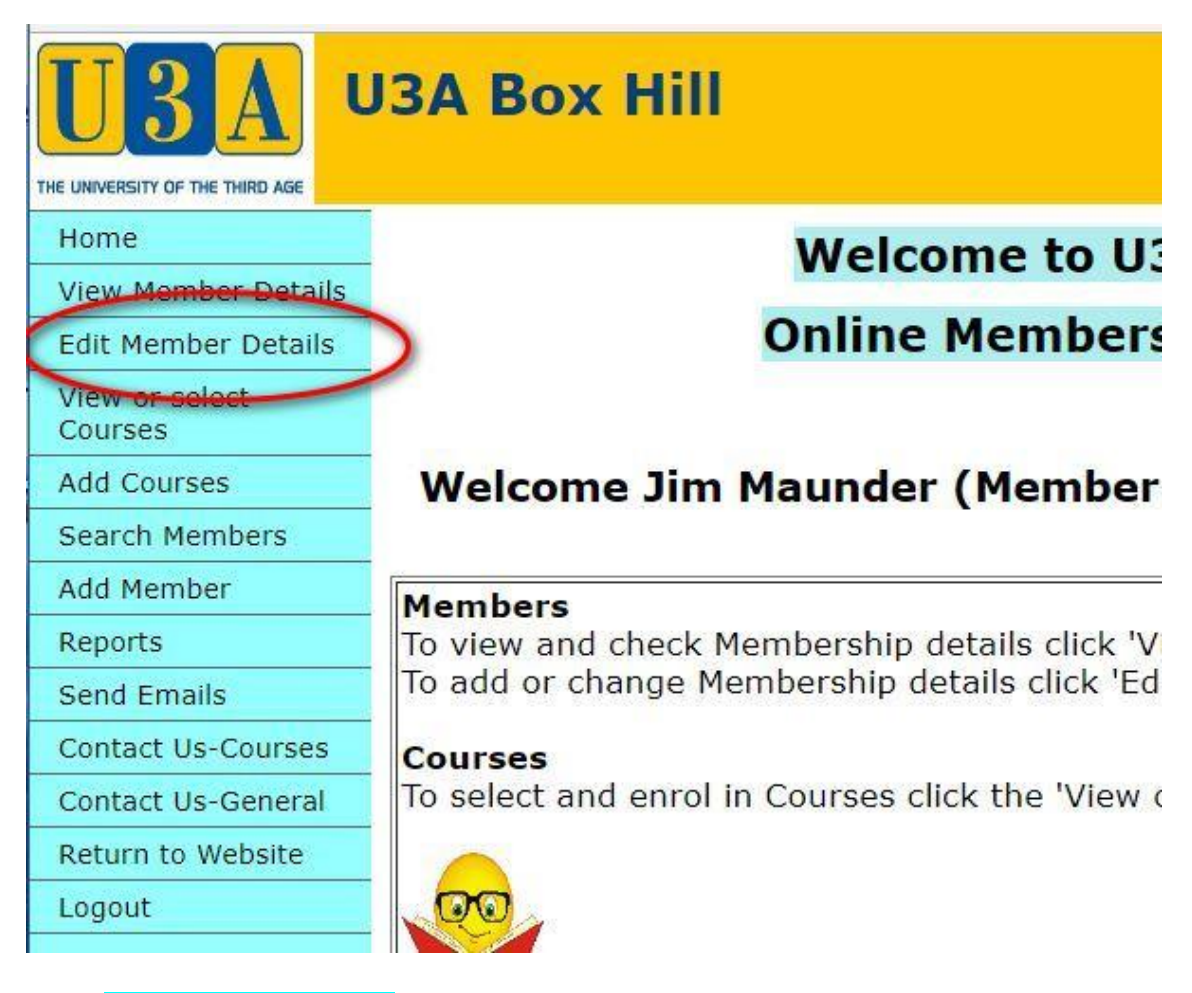

Next, select "Edit member Details" on the left hand menu, and check your details. Your "Year of Birth" might be wrong, so fix that. Also check the emergency contact details please. When done, click the 'Save' button – you might have to scroll down to see it.

(next page)

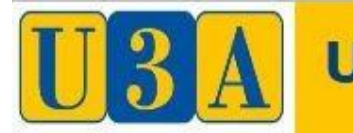

## **U3A Box Hill**

THE UNIVERSITY OF THE THIRD AGE

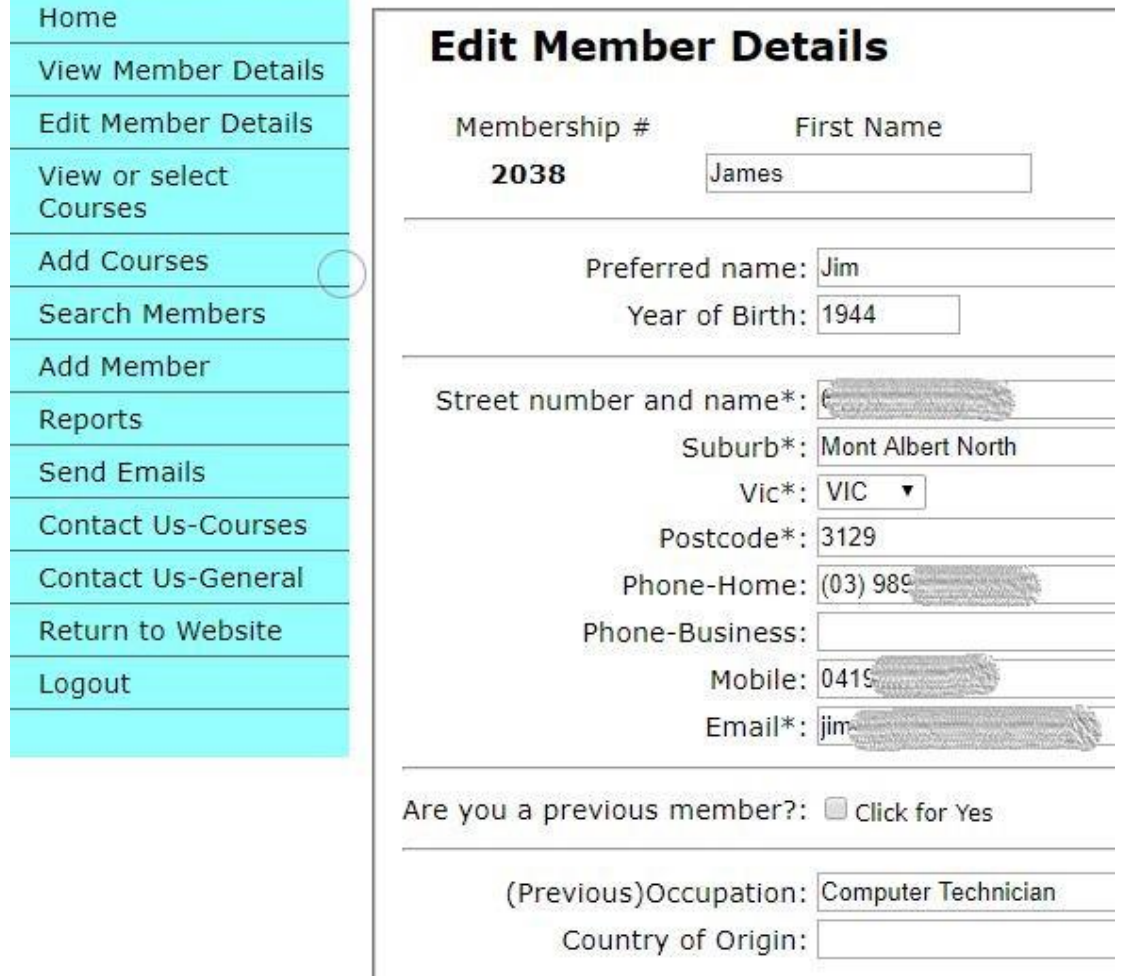

Scroll down to the end to save:

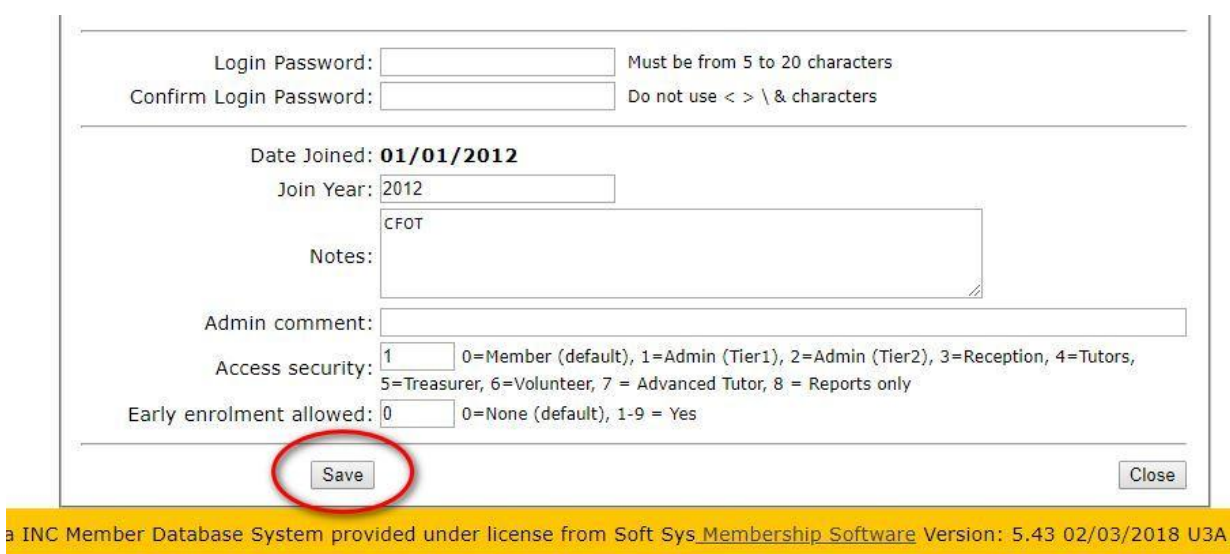

And then "Close" on the right hand side.